## Možnosti zadání součinitele prostupu tepla do aplikace ENERGETIKA

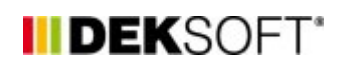

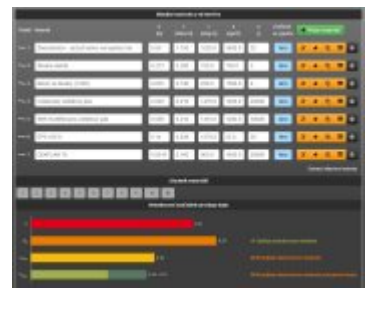

7. 12. 2015 | Autor: Ing. Jan Stašek

Tento příspěvek shrnuje možnosti zadání součinitele prostupu tepla stavebních konstrukcí a výplní otvorů do apliakce ENERGETIKA.

Aplikace **ENERGETIKA** umožňuje zadání součinitele prostupu tepla několika způsoby.

## **1. Podrobné zadání v aplikaci Tepelná technika 1D**

Všechny výpočtové aplikace **DEKSOFT** jsou mezi sebou úzce propojeny, **všechny aplikace sdílí jeden soubor s příponou .dkp**, což umožňuje minimalizovat nutnost duplicitního zadávání informací.

Typický případem výhod tohoto řešení je výpočet součinitele prostupu tepla. Skladbu konstrukce můžete **podrobně zadat v aplikaci Tepelná technika 1D** s využitím rozsáhlých katalogů konstrukcí i materiálů. Současně je možné využít širokou paletu pomocných výpočtů pro stanovení dílčích parametrů vrstev a zohlednění tepelných mostů.

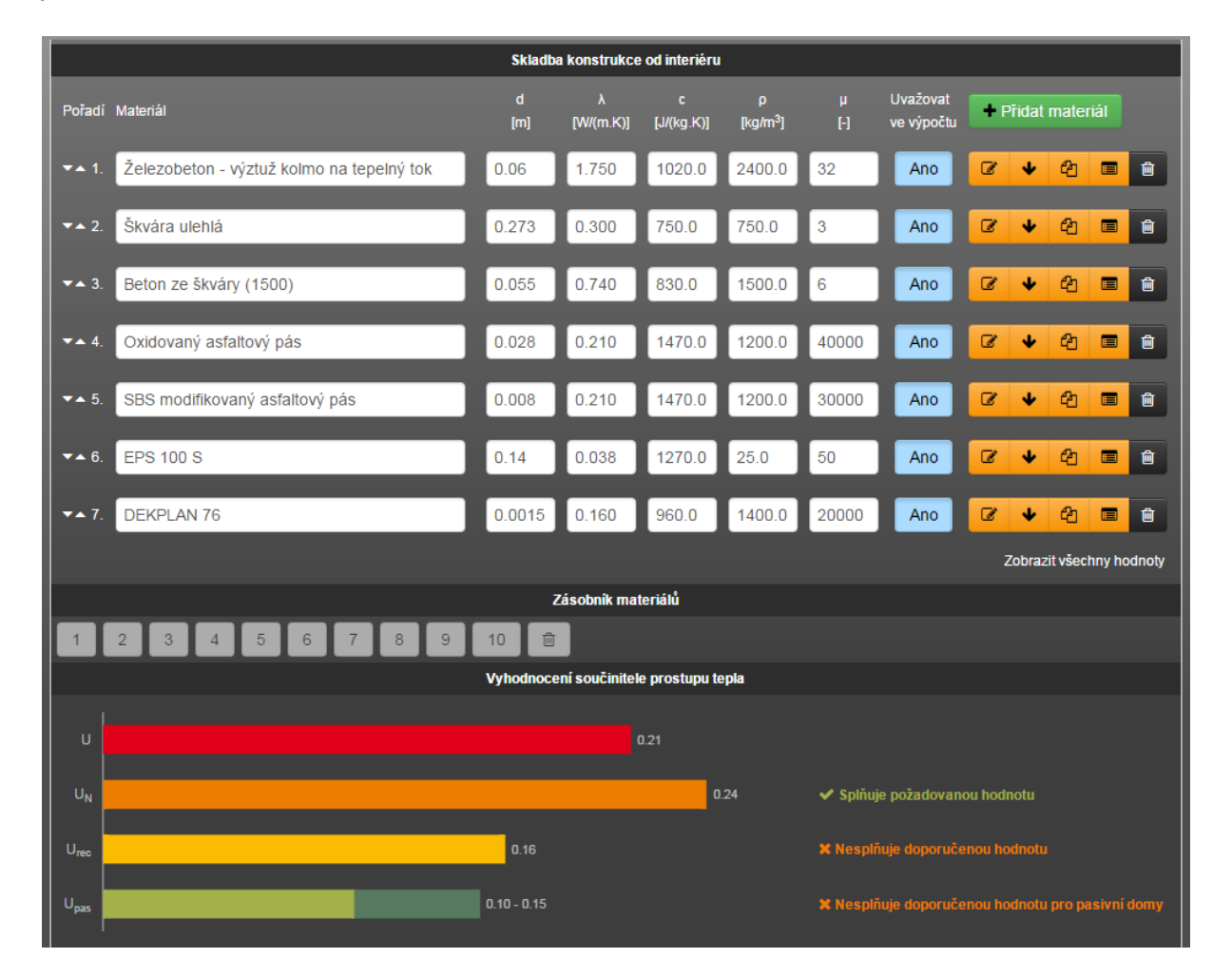

Pokud zadáte konstrukci v aplikaci **Tepelná technika 1D** a následně se **přepnete do aplikace ENERGETIKA** (pomocí najetí na barevný přechod v pravém horním rohu - viz obrázek níže), bude již tato konstrukce zobrazena včetně vypočtené hodnoty součinitele prostupu tepla. Samozřejmě se můžete kdykoliv vrátit do aplikace **Tepelná technika 1D** a skladbu upravit. Takto provedená změna se automaticky projeví i v aplikaci **ENERGETIKA**.

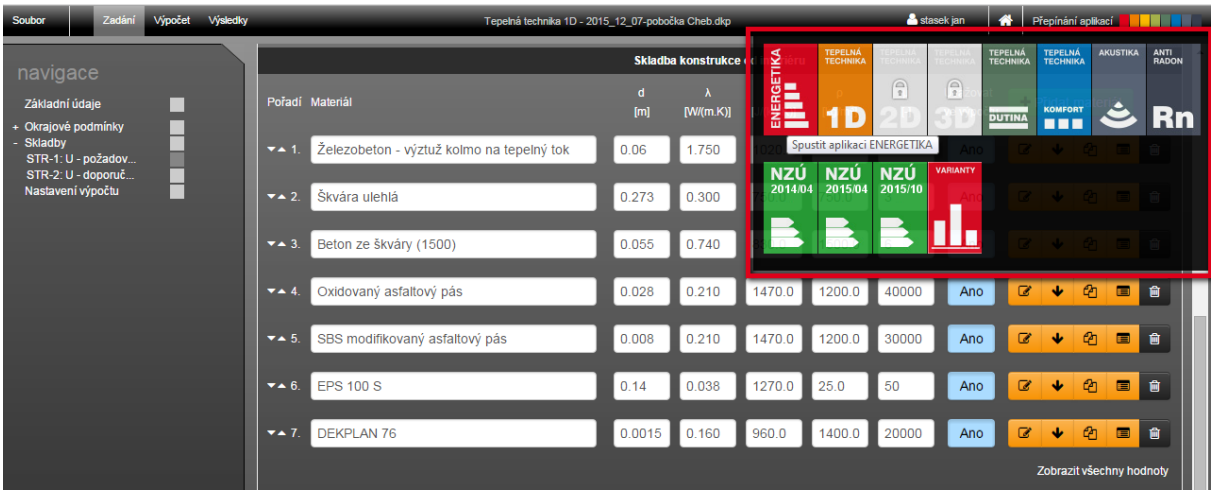

## **2. Katalog konstrukcí v aplikaci ENERGETIKA**

Pro nejčastější konstrukce stávajících objektů je k dispozici **katalog součinitelů prostupu tepla** přímo v aplikaci **ENERGETIKA**, kde jsou uvedeny typické hodnoty součinitele prostupu tepla (viz obrázek níže).

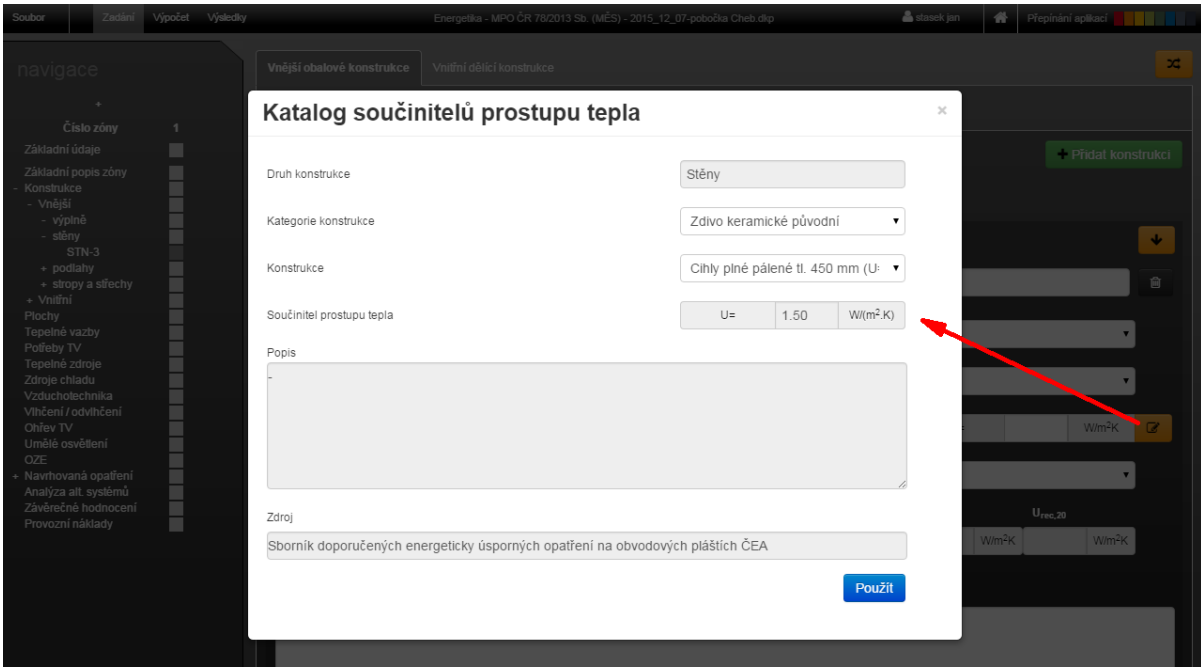

## **3. Ruční zadání hodnoty součinitele prostupu tepla**

Pokud Vám nevyhovuje žádná z výše uvedených možností, máte vždy možnost zadat součinitel prostupu tepla ručně.

<https://deksoft.eu/technicke-forum/technicka-knihovna/story-50>